## 1**차 실업인정 교육 및 실업인정 인터넷 신청 방법**

## **고용보험 사이트 ei.go.kr**

 $\sum_{n=1}^{\infty}$  첫째, 1번 온라인취업특강(STEP) 클릭하여 1차 실업인정 교육 듣기

둘째, 2번 실업인정 인터넷 신청을 클릭하여 원문자(1 ~ 6)번 까지 순차적으로 작성 및 선택

단, 빨간 도움말을 보고 본인의 상황에 맞게 작성하여 실업인정일 당일 오전 중으로 전송하여 주세요.

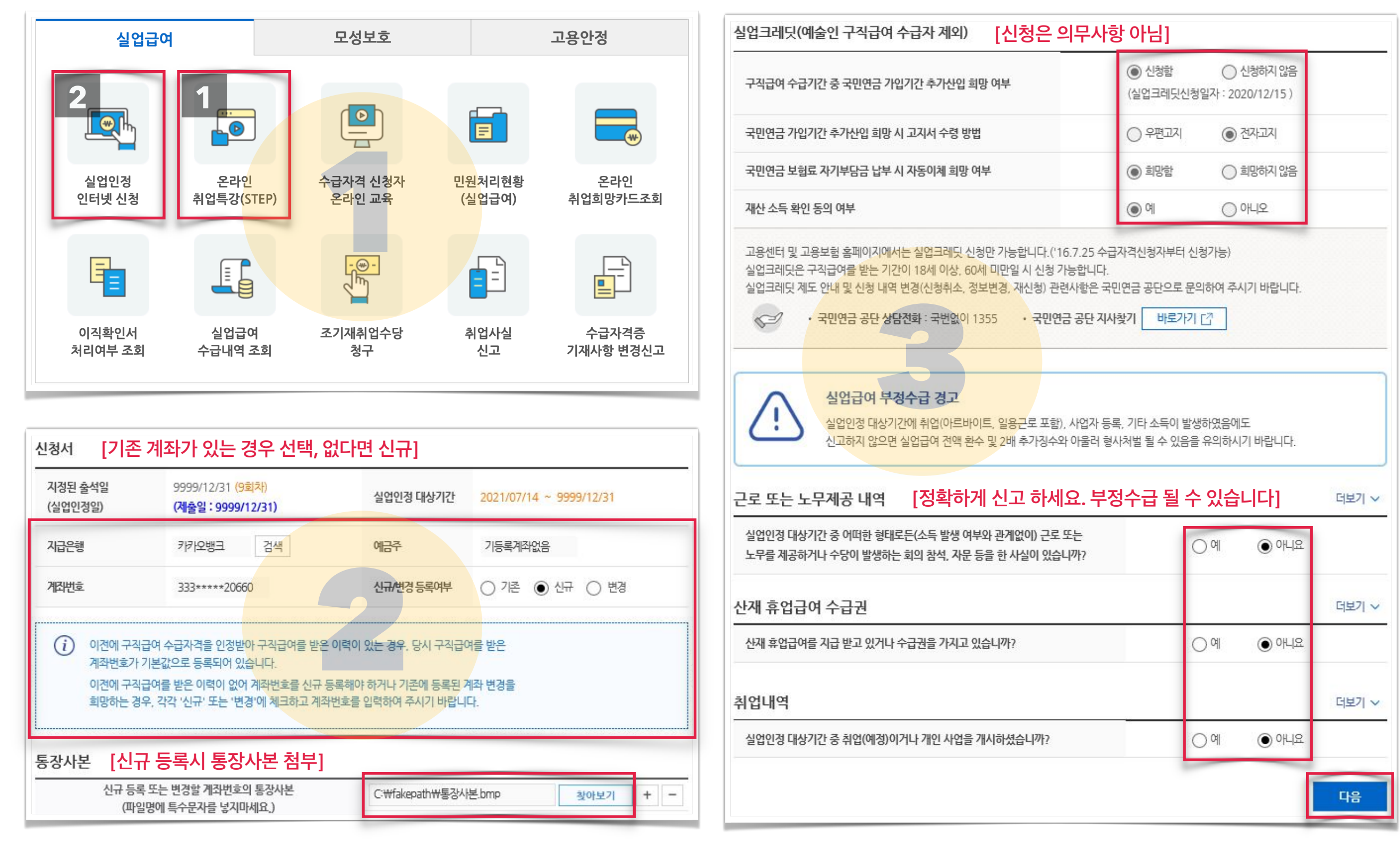

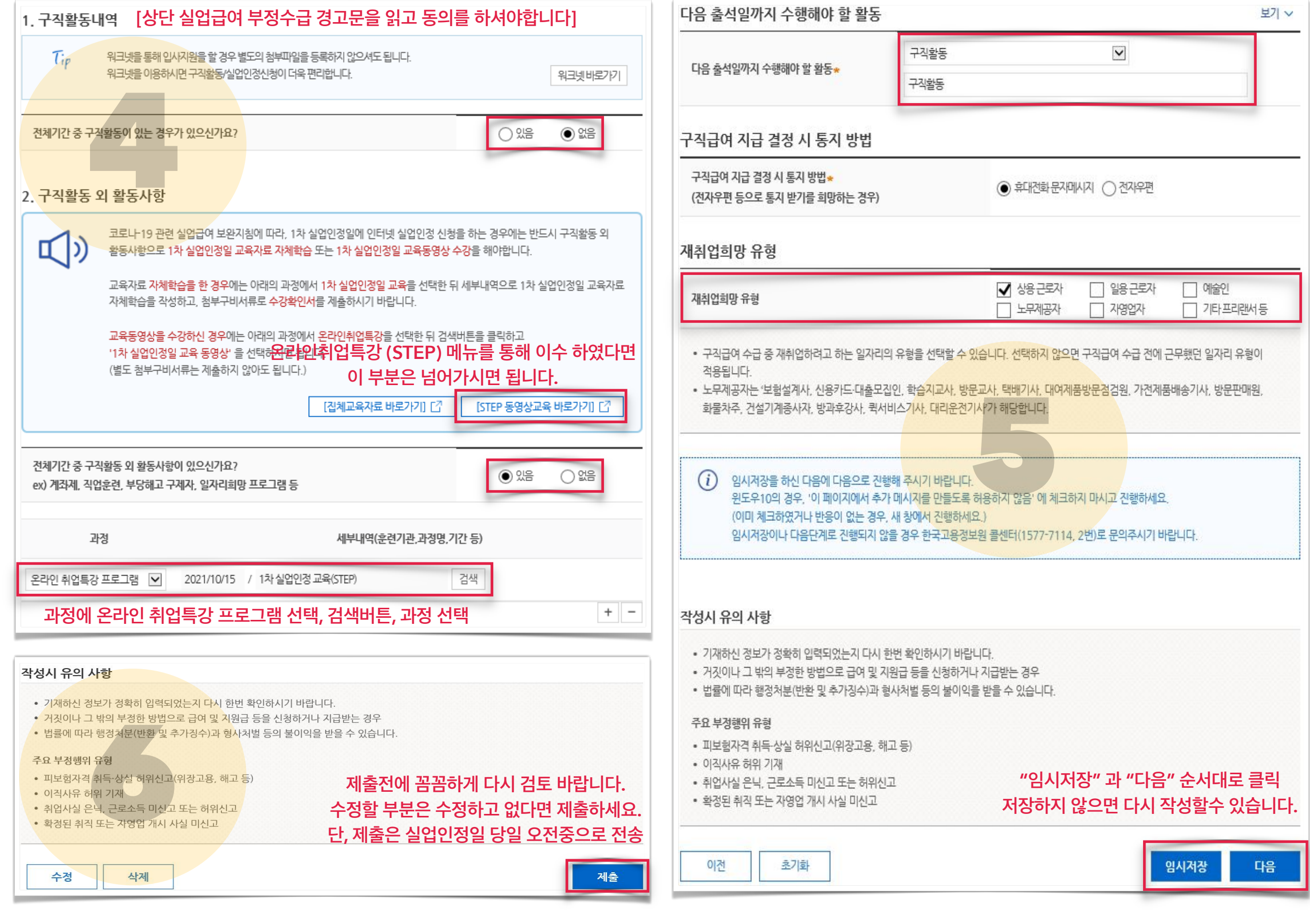